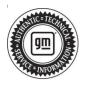

## Service Bulletin

# TECHNICAL

#### Subject: Instrument Cluster Driver Information Center (DIC) Displays Programming in Progress Message and Progress Bar

| Brand:    | Model:              | Model Year: |      | VIN: |    | Engine: | Transmission: |
|-----------|---------------------|-------------|------|------|----|---------|---------------|
| Branu.    |                     | from        | to   | from | to | Engine. | Transmission. |
| Buick     | LaCrosse<br>(China) |             |      |      |    |         |               |
| Cadillac  | CT6 (China)         |             | 2023 | _    | _  | _       | _             |
|           | Blazer              |             |      |      |    |         |               |
| Chevrolet | Camaro              | 2021        |      |      |    |         |               |
| Chevrolet | Malibu              |             |      |      |    |         |               |
|           | Traverse            |             |      |      |    |         |               |
| GMC       | Acadia              |             |      |      |    |         |               |
| GIVIC     | Terrain             | 2022        | 2024 |      |    |         |               |

| Involved Region or Country | North America, Europe, Uzbekistan, Russia, Middle East, Israel, Palestine, Brazil,<br>Bolivia, Chile, Colombia, Ecuador, Paraguay, Peru, Uruguay, China, Japan, Cadillac<br>Korea (South Korea), GM Korea Company, Thailand, Other Africa  |
|----------------------------|----------------------------------------------------------------------------------------------------|
| Additional Options (RPOs)  | Equipped with Instrument Panel Cluster (UHS)                                                                                                    |
| Condition                  | Some customers may comment that the driver information center (DIC) in the instrument panel cluster (IPC) displays a message of Programming in Progress and a progress bar that appears to be stuck between 0% and 100%.                   |
| Cause                      | The cause of the condition may be software corruption that could allow an incorrect flag to set in memory.                                                                                                    |
| Correction                 | Reprogram the IPC software and calibrations, then cycle IPC fuse.<br><b>Note:</b> Fuse location and fuse name varies by model. Refer to <i>Instrument Cluster</i><br><i>Schematics</i> in the Service Manual section to identify IPC fuse. |

### **Service Procedure**

Important: Service agents must comply with all International, Federal, State, Provincial, and/or Local laws applicable to the activities it performs under this bulletin, including but not limited to handling, deploying, preparing, classifying, packaging, marking, labeling, and shipping dangerous goods. In the event of a conflict between the procedures set forth in this bulletin and the laws that apply to your dealership, you must follow those applicable laws.

**Caution:** Before downloading the update files, be sure the computer is connected to the internet through a network cable (hardwired). DO NOT DOWNLOAD or install the files wirelessly. If there is an interruption during programming, programming failure or control module damage may occur.

- Ensure the programming tool is equipped with the latest software and is securely connected to the data link connector. If there is an interruption during programming, programming failure or control module damage may occur.
- Stable battery voltage is critical during programming. Any fluctuation, spiking, over voltage or loss of voltage will interrupt programming. Install a GM Authorized Programming Support Tool to maintain system voltage. Refer to <u>www.gmdesolutions.com</u> for further information. If not available, connect a fully charged 12V jumper or booster pack disconnected from the AC voltage supply. DO NOT connect a battery charger.
- Follow the on-screen prompts regarding ignition power mode, but ensure that anything that drains excessive power (exterior lights, HVAC blower motor, etc) is off.

- Page 2
  - Please verify that the radio time and date are set correctly before inserting USB drive into vehicle for programming, otherwise an error will result.
  - Clear DTCs after programming is complete. Clearing powertrain DTCs will set the Inspection/ Maintenance (I/M) system status indicators to NO.

**Important:** The service technician always needs to verify that the VIN displayed in the TLC left side drop down menu and the top center window match the VIN plate of the vehicle to be programmed prior to using Service Programming System 2 (SPS2) for programming or reprogramming a module.

- For the TLC application, service technicians need to always ensure that the power mode (ignition) is "ON" before reading the VIN from the vehicle's VIN master module and that they do not select a VIN that is already in the TLC application memory from a previous vehicle.
- If the VIN that shows up in the TLC top center window after correctly reading the VIN from the vehicle does not match the VIN plate of the vehicle, manually type in the VIN characters from the vehicle VIN plate into the TLC top center window and use these for programming or reprogramming the subject module with the correct vehicle VIN and software and/or calibrations.
- The Engine Control Module (ECM) is the master module (for VIP vehicles) that TLC reads to determine the VIN of the vehicle. If the VIN read from the vehicle by TLC does not match the VIN plate of the vehicle, the ECM also needs to be reprogrammed with the correct VIN, software and calibrations that match the vehicle's VIN plate.
- The Body Control Module (BCM) is the master module (for GEM vehicles) that TLC reads to determine the VIN of the vehicle. If the VIN read from the vehicle by TLC does not match the VIN plate of the vehicle, the BCM also needs to be reprogrammed with the correct VIN, software and calibrations that match the vehicle's VIN plate.

**Caution:** Be sure the VIN selected in the drop down menu (1) is the same as the vehicle connected (2) before beginning programming.

| = konstruction of                                |                                          | -                   |
|--------------------------------------------------|------------------------------------------|---------------------|
| CM Techina Connect                               |                                          | 👔 Conner Verkas 🔤 😨 |
| TAS MARK WERE TH GR                              |                                          | 144221 + 34'0 + 5   |
| 952                                              | /                                        |                     |
|                                                  | Minute Control of the second frame in    |                     |
|                                                  | - Disprod 1 to Practy<br>office          |                     |
| Treat -<br>State - Consentation<br>State - State | for a charge of the                      |                     |
| OR STR                                           |                                          |                     |
| Dener                                            | shad blar to an an Alasselle From Vallah | Vai Detel 7         |
| 194 - 2149                                       |                                          |                     |
| Pol - Stop                                       |                                          |                     |
|                                                  |                                          |                     |
|                                                  |                                          |                     |
|                                                  |                                          |                     |

**Important:** If the vehicle VIN DOES NOT match, the message below will be shown.

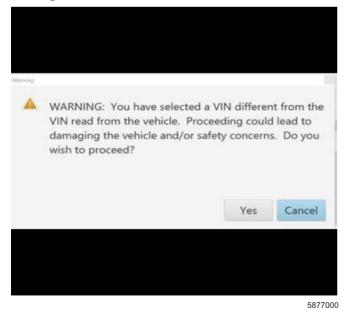

Important: Techline Connect screen shown above.

**Important:** If the same calibration/software warning is noted on the TLC or SPS Summary screen, select OK and follow screen instructions. After a successful programming event, the WCC is located in the Service Programming System dialogue box of the SPS Summary screen. Record the WCC on the job card. No further action is required. Refer to the Warranty Information section of this bulletin.

1. Reprogram the IPC performing all programming events in the order described in SI. Refer to *P16 Instrument Cluster: Programming and Setup* in SI.

| Sizer + 1995 + 1                                                |
|-----------------------------------------------------------------|
| _ = *                                                           |
| an Warma to China fa day says condition of an international and |
| h.                                                              |
|                                                                 |
|                                                                 |
|                                                                 |

**Note:** The screenshot above is an example of module programming and may not be indicative of the specific module that is being programmed. Module selection and VIN information have been blacked out.

**Important:** To avoid warranty transaction rejections, you **MUST** record the warranty claim code provided on the Warranty Claim Code (WCC) screen shown above on the job card. Refer to callout 1 above for the location of the WCC on the screen.

- 2. Record the Warranty Claim Code on the job card for warranty transaction submission.
- 3. Ignition off. Remove the 12V B+ (hot at all times) fuse powering the Instrument Cluster.
- 4. Wait 90 seconds then reinstall the IPC fuse.

#### Page 6

## Warranty Information

For vehicles repaired under the Bumper-to-Bumper coverage (Canada Base Warranty coverage), use the following labor operation. Reference the Applicable Warranties section of Investigate Vehicle History (IVH) for coverage information.

| Labor<br>Operation                                                                                                    | Description                                                        | Labor Time  |
|----------------------------------------------------------------------------------------------------|--------------------------------------------------------------------|-------------|
| 2888418*                                                                                                    | Reprogram Instrument<br>Cluster and cycle fuse                     | 0.7 hr      |
| *This is a uniq                                                                                                    | ue Labor Operation for bulletin                                    | use only.   |
|                                                                                                    | avoid warranty transaction rej<br>and follow the instructions belo |             |
|                                                                                                    |                                                                    |             |
|                                                                                                    |                                                                    |             |
|                                                                                                    |                                                                    |             |
| Labour Time [Top]<br>Labour Operation Code:                                                                                                    |                                                                    |             |
|                                                                                                    | SPS Warranty                                                       | Claim Code: |
| Additional labour op code l                                                                                                    | nformation:                                                        |             |
|                                                                                                    |                                                                    |             |
|                                                                                                    |                                                                    |             |
|                                                                                                    |                                                                    |             |
|                                                                                                    |                                                                    |             |
|                                                                                                    |                                                                    |             |
|                                                                                                    |                                                                    |             |
|                                                                                                    |                                                                    | 612581      |
|                                                                                                    |                                                                    |             |
|                                                                                                    | anty Claim Code must be accu<br>arranty Claim Code" field of the   |             |
| <ul> <li>When more than one Warranty Claim Code is<br/>generated for a programming event, it is required to<br/>document all Warranty Claim Codes in the "Correction"<br/>field on the job card. Dealers must also enter one of the<br/>generated in the "Warranty Claim Code" field of the</li> </ul> |                                                                    |             |

codes in the "Warranty Claim Code" field of the transaction, otherwise the transaction will reject. It is best practice to enter the FINAL code provided by SPS2.

#### Warranty Claim Code Information Retrieval

| - 1   | 9354 | Institute Logging Warranty<br>History       | Function<br>Programming & Lenvine                                                                                                    | Warranty Claim Casts |             |
|-------|------|---------------------------------------------|----------------------------------------------------------------------------------------------------|----------------------|-------------|
| 1. L. |      | Control Machale<br>19 - Body Control Medium | Antonia de la companya de la company |                      | tee:        |
|       |      | 65 Automotic layer Connect Medide           | CF.                                                                                                    |                      | tast driver |
|       |      | lgesten<br>Citi Send Deis Gateren Marke     | Paparent                                                                                                    |                      | test three  |
|       |      |                                             |                                                                                                    |                      |             |
|       |      |                                             |                                                                                                    |                      | (19 Garava  |
|       |      |                                             |                                                                                                    |                      |             |

If the Warranty Claim Code was not recorded on the Job Card, the code can be retrieved in the SPS2 system as follows:

- 1. Open TLC on the computer used to program the vehicle.
- 2. Select and start SPS2.
- 3. Select Settings (1).
- 4. Select the Warranty Claim Code tab (2).

The VIN, Warranty Claim Code and Date/Time will be listed on a roster of recent programming events. If the code is retrievable, dealers should resubmit the transaction making sure to include the code in the SPS Warranty Claim Code field.

| Version  | 4                                                                                                    |
|----------|----------------------------------------------------------------------------------------------------|
| Modified | Released February 24, 2022                                                                                |
|          | Revised February 24, 2023 – Added the 2022–2023 Model Years and updated the<br>programming procedure.     |
|          | Revised March 28, 2023 – Added the Chevrolet Traverse and updated the Involved Region or Country section. |
|          | Revised July 14, 2023 – Added the GMC Terrain.                                                            |

GM bulletins are intended for use by professional technicians, NOT a "do-it-yourselfer". They are written to inform these technicians of conditions that may occur on some vehicles, or to provide information that could assist in the proper service of a vehicle. Properly trained technicians have the equipment, tools, safety instructions, and know-how to do a job properly and safely. If a condition is described, DO NOT assume that the bulletin applies to your vehicle, or that your vehicle will have that condition. See your GM dealer for information on whether your vehicle may benefit from the information.

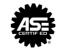

WE SUPPORT VOLUNTARY TECHNICIAN CERTIFICATION